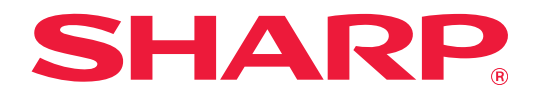

# **目錄**

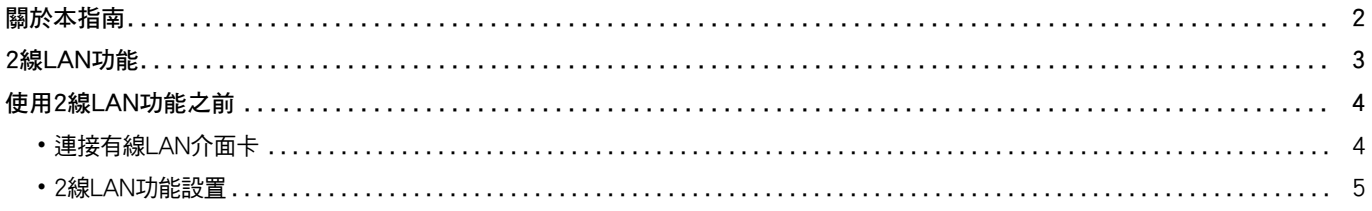

# <span id="page-1-0"></span>**關於本指南**

本指南詳細說明使用有線LAN介面卡在兩個網路上共用多功能機時如何設置多功能機及注意事項。

#### **請注意**

- 本指南假定安裝和使用此產品的人員具備應用電腦和網頁瀏覽器的知識。
- •若欲取得有關作業系統或網頁瀏覽器的資訊,請參閱作業系統指南或網頁瀏覽器指南,或線上說明功能。
- 螢幕畫面及程序說明主要為 Internet Explorer®專用。畫面可能會因作業系統或軟體應用程式版本而有所不同。
- •請將本指南中出現的「MX-xxxx」之處的「xxxx」, 替換為您的型號名稱。
- 本指南以謹慎態度編製。若對指南有任何意見或疑慮,請聯絡經銷商或附近的合格服務代理商。
- 本產品已執行嚴格的品質控制及檢查程序。若是發現故障或其他問題,請聯絡經銷商或附近的合格服務代理商。
- •除法律規定的情況外,SHARP 對產品或其選購配件使用期間出現的故障,或是因不當產品及其選購配件操作而造成的故障 或其他故障,或任何因產品使用出現的損壞,一概不予負責。

#### **警告**

•除著作權法允許外,本指南內容之重製、改寫或翻譯若未事先取得書面許可,一律禁止。

•本指南中所有資訊若有任何變更,恕不另行通知。

#### **本指南中出現的圖示、操作面板、觸控式螢幕和網頁設置畫面**

某些功能及程序說明,則視安裝裝置非上述裝置。

視內容、型號及安裝的週邊裝置而定,可能會無法使用此功能。如需詳細資訊,請參閱多功能機隨附的用戶手冊。

產品可能經改進及修正,因此本指南中所示之顯示畫面、訊息及按鍵名稱與機器實際顯示的資訊可能稍有差異。 本指南中說明的資訊假定使用全彩色多功能機器。 在單色多功能機器上某些內容可能不可用。

# <span id="page-2-0"></span>**2線LAN功能**

多功能機標配有LAN接口。安裝一個有線LAN介面卡能夠連接到不同的網路環境,以便可以從不同的網路共用多功能機。

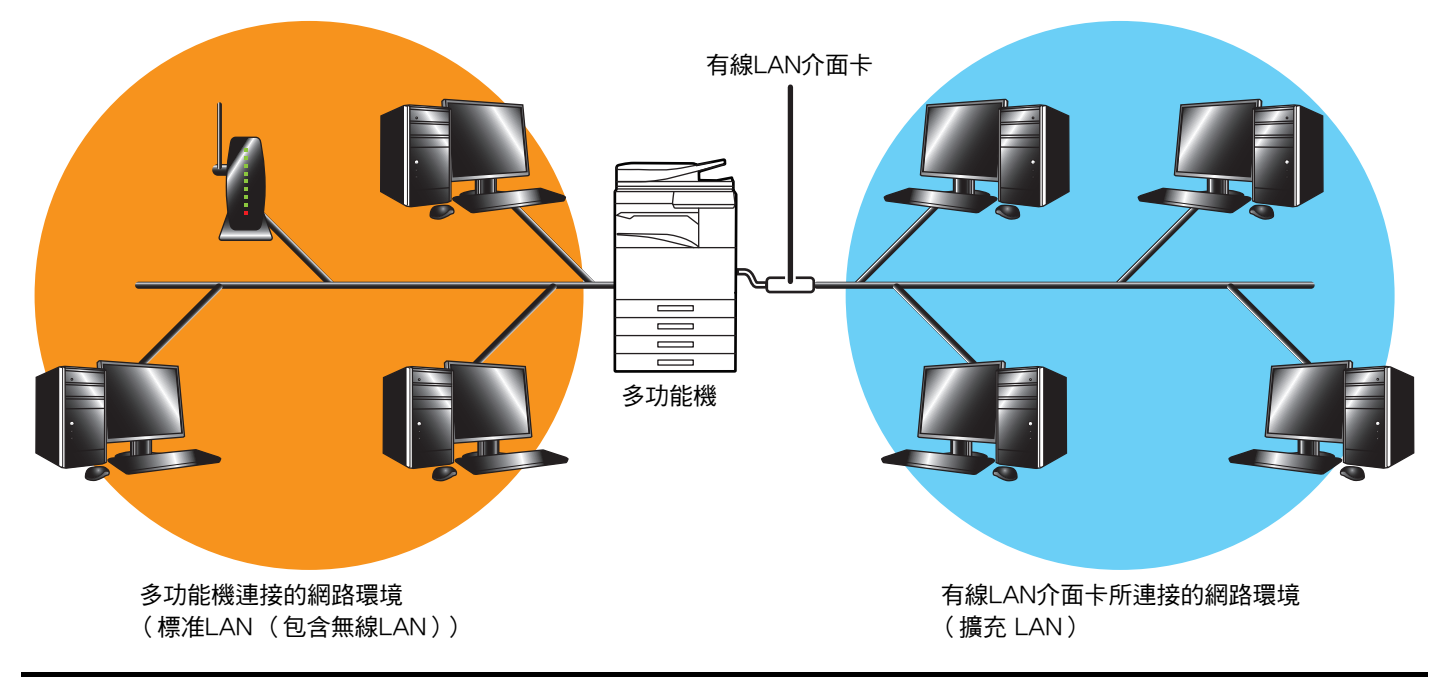

在本指南中,連接到多功能機標準LAN接口或無線LAN的網路環境稱為「標準LAN」,有線LAN介面卡所連接的網路環境稱 為 「擴充 LAN」。

#### **使用2線LAN功能時的注意事項**

Ø

- •當標準LAN和擴充 LAN側都存在具有相同IP位址或電腦名稱的電腦時,多功能機可能會發送資料到錯誤的目的地。所 以要在標準LAN和擴充 LAN側設定不同的節段,並確保沒有重複的IP位址或電腦名稱。
- 預設閘道只能對標準LAN側設置。資料不會從擴充 LAN側發送到節段外的區域。
- •取決於您使用的網路配置,將用戶端連接埠設為啟用可能會造成意外錯誤。
- 取決於擴充LAN的設定,使用時請咨詢網路管理員並在驗證後進行操作,因為標準LAN和擴充 LAN都有可能會發生資 訊洩露。SHARP對因產品操作不當而造成的損壞不承擔任何責任。

<span id="page-3-0"></span>**使用2線LAN功能之前**

將有線LAN介面卡連接到多功能機,然後設置網路。

### <span id="page-3-1"></span>**連接有線LAN介面卡**

在多功能機電源關閉的情況下,將有線LAN介面卡連接到多功能機上的USB連接埠 (A型)。 如需連接方法等的詳細資訊,請參閱隨有線LAN介面卡提供的用戶手冊。 欲瞭解可用的有線LAN介面卡,請聯絡您的經銷商或附近的授權服務代理商。

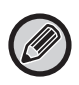

• 在多功能機電源開啟時,請勿移除/插入有線LAN介面卡。 •如果在多功能機電源開啟時不小心移除了有線LAN介面卡,請關閉多功能機電源,連接有線LAN介面卡,然後開啟多功能 機電源。

### <span id="page-4-0"></span>**2線LAN功能設置**

請按如下設置多功能機。

如需設置標准LAN的資訊,請參閱多功能機隨附的用戶手冊。

### **擴充 LAN設定**

於 「設定 (管理員)」中選擇 [系統設定] → [網路設定] → [擴充 LAN設定]。

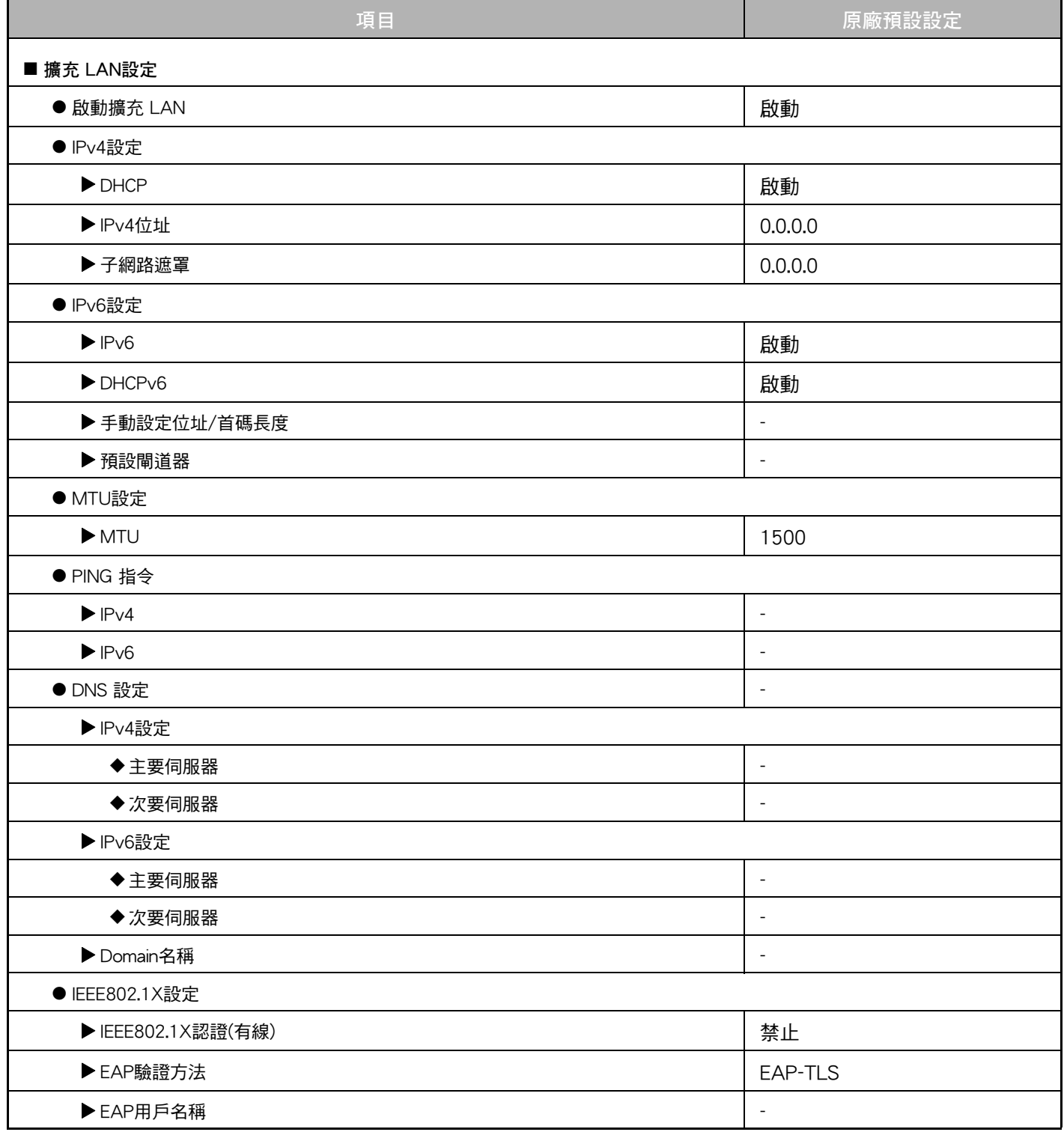

Ø

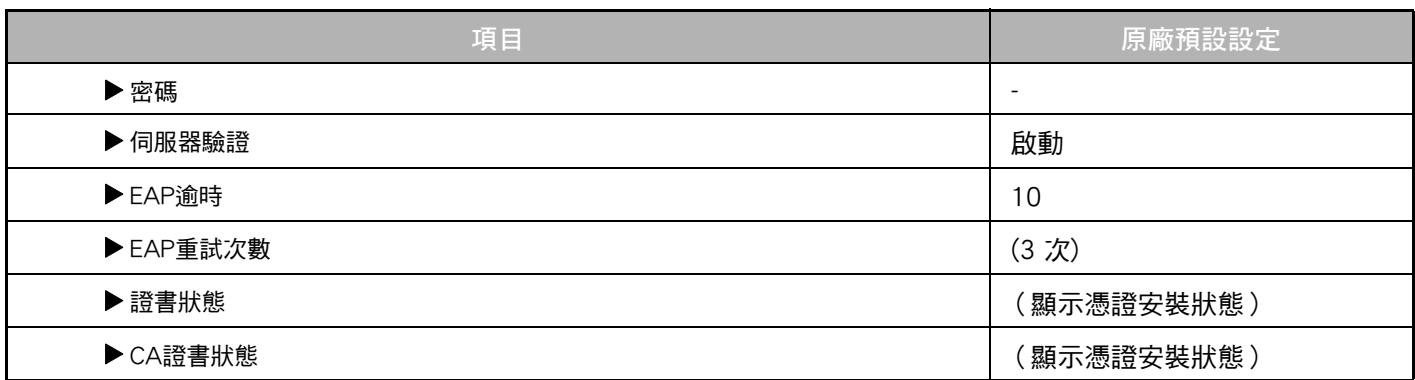

### **埠號控制(擴充 LAN)**

於 「設定 (管理員)」中選擇 [系統設定] → [機密保護設定] → [埠號控制(擴充 LAN)]。

.<br>M 埠號控制(擴充 LAN)的連接埠號碼顯示在標準LAN上設定的連接埠號碼,不能在擴充 LAN設定中變更。

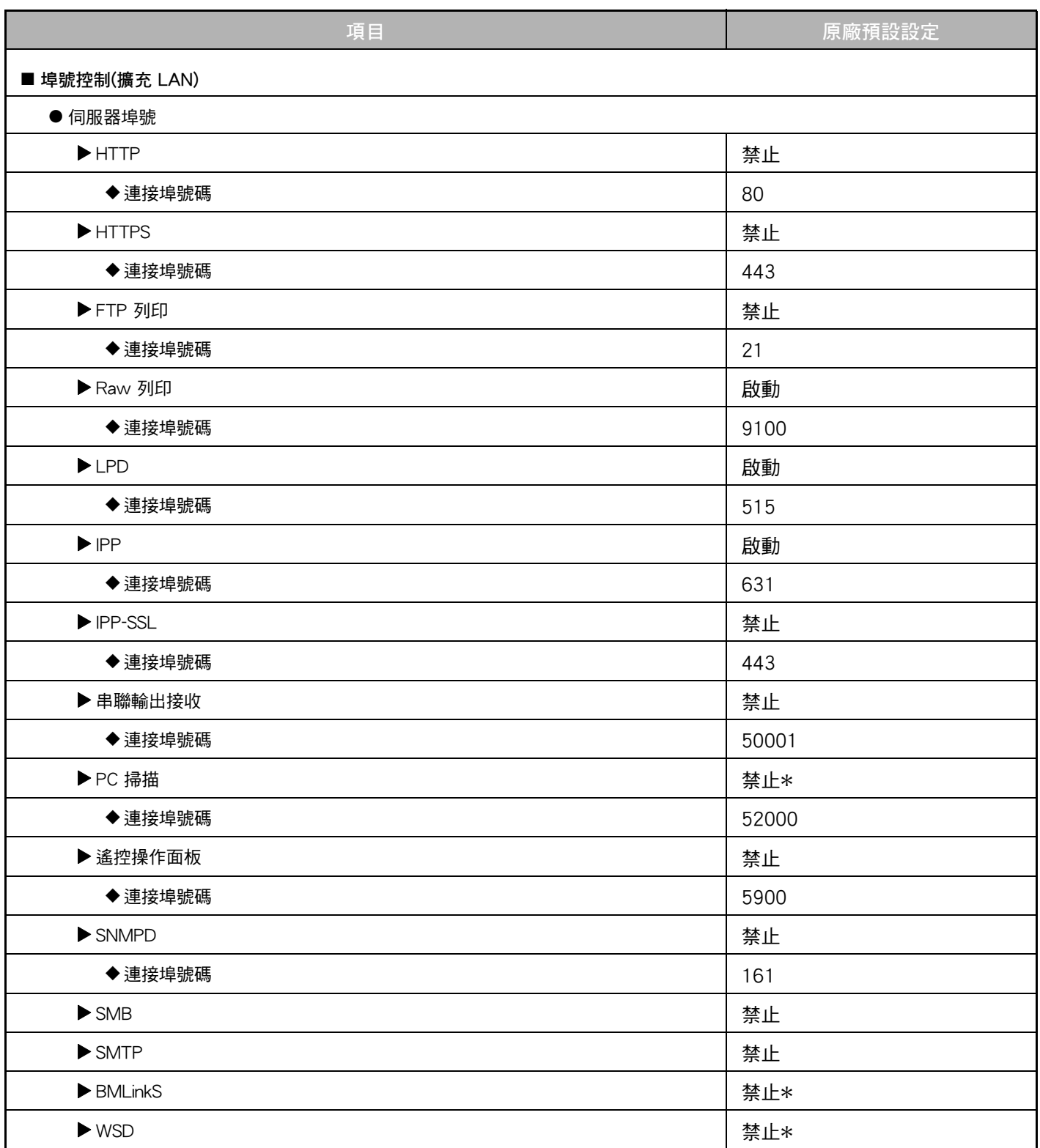

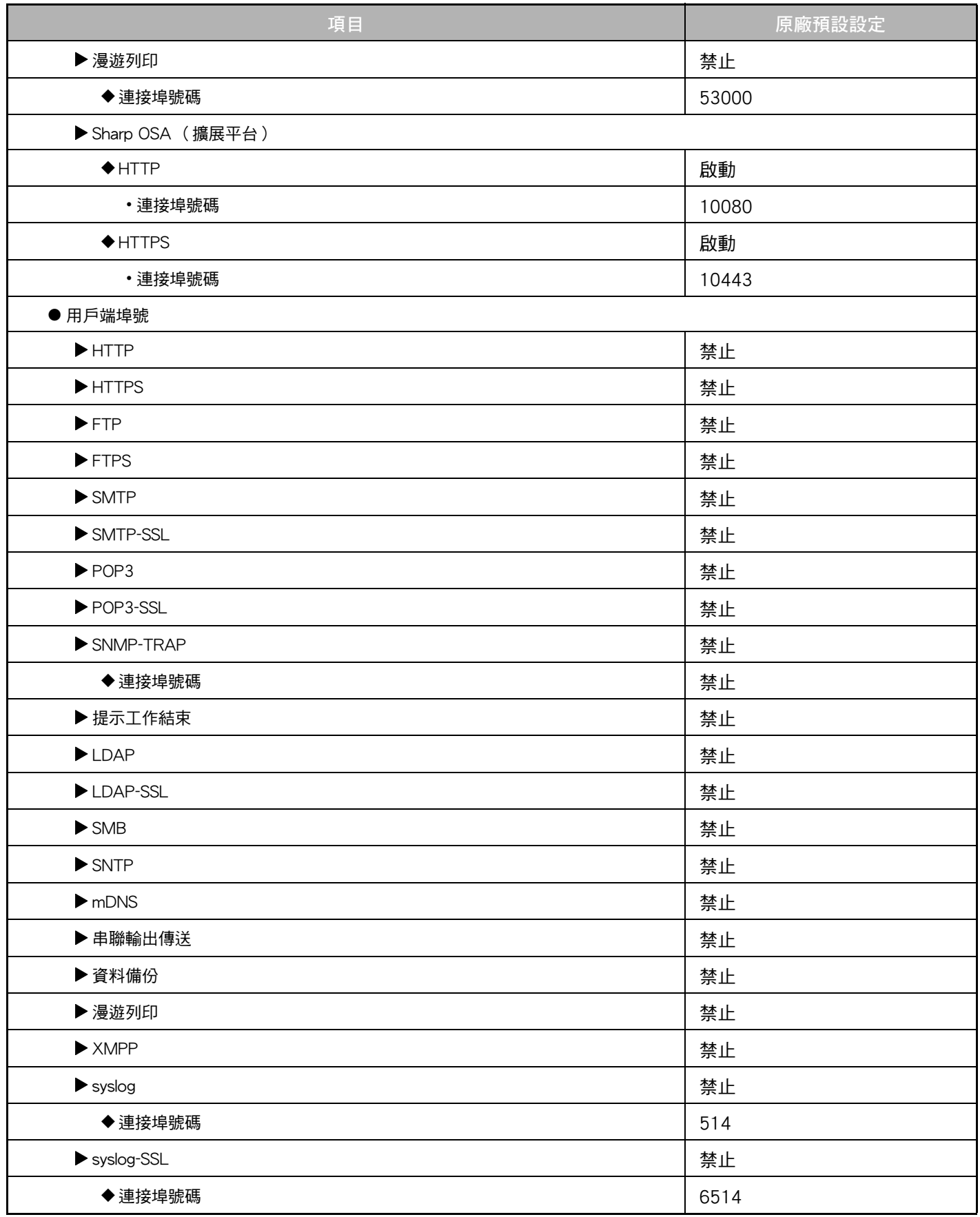

\* 設定不能變更。

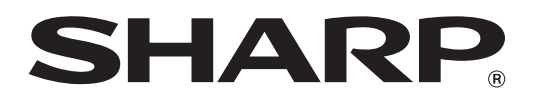

**SHARP CORPORATION**